# **Nutanix**

### **NCP-US Exam**

Nutanix Certified Professional - Unified Storage v6.5

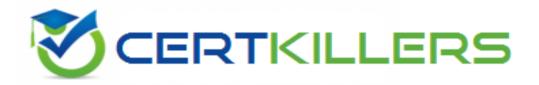

Thank you for Downloading NCP-US exam PDF Demo

You can Buy Latest NCP-US Full Version Download

https://www.certkillers.net/Exam/NCP-US

Explanation:

## Version: 4.0

| Question: 1                                                                                                    |                                                      |  |  |  |
|----------------------------------------------------------------------------------------------------|------------------------------------------------------|--|--|--|
| What is the most efficient way of enablin intervention in multiple Files shares?                                                                                                    | g users to restore their files without administrator |  |  |  |
| A. Click Enable next to the name of the share in Manage Recovery Settings from Data Lens.  B. Click Enable Self Service Restore in the Edit wizard for each share in Shares tab from Files Console.  C. Assign the same Category to all FSVMs and adding that Category to a single Protection Policy in PC.                                                                                                    |                                                      |  |  |  |
| D. Add all FSVMs to a Consistency Group within a single asynchronous Protection Domain in PE.                                                                                                    |                                                      |  |  |  |
|                                                                                                    | Answer: B                                            |  |  |  |
| Explanation:                                                                                                    |                                                      |  |  |  |
| Nutanix Files allows users to restore their files from the snapshots taken by the protection policy. A protection policy is a set of rules that defines how often snapshots are taken, how long they are retained, and where they are replicated. A protection policy can be applied to one or more file shares. To enable users to restore their files without administrator intervention, the administrator must enable the Self Service Restore option for each share in the Files Console. This option adds a hidden folder named .snapshot in each share, which contains all the snapshots taken by the protection policy. Users can access this folder and browse the snapshots to find and restore their files. The administrator can also configure the permissions and quota for the .snapshot folder. Reference: Nutanix Files Administration Guide, page 75; Nutanix Files Self-Service Restore Guide |                                                      |  |  |  |
| Question: 2                                                                                                    |                                                      |  |  |  |
| What is the network requirement for a Fi                                                                                                    | e Analytics deployment?                              |  |  |  |
| A. Must use the CVM not work B. Must use the Backplane network C. Must use the Storage-side network D. Must use the Client-side network                                                                                                    |                                                      |  |  |  |
|                                                                                                    | Answer: D                                            |  |  |  |

Nutanix File Analytics is a feature that provides insights into the usage and activity of file data stored on Nutanix Files. File Analytics consists of a File Analytics VM (FAVM) that runs on a Nutanix cluster and communicates with the File Server VMs (FSVMs) that host the file shares. The FAVM collects

metadata and statistics from the FSVMs and displays them in a graphical user interface (GUI). The FAVM must be deployed on the same network as the FSVMs, which is the Client-side network. This network is used for communication between File Analytics and FSVMs, as well as for accessing the File Analytics UI from a web browser. The Client-side network must have DHCP enabled and must be routable from the external hosts that access the file shares and File Analytics UI. Reference: Nutanix Files Administration Guide, page 93; Nutanix File Analytics Deployment Guide

| Question: 3 |  |
|-------------|--|
|-------------|--|

An administrator has been directed to configure Volumes to Nutanix's best practices for security. What should the administrate! do to be compliant?

- A. Enable at-rest encryption on Volume Groups.
- B. Configure Volume Groups to use CHAP.
- C. Use data services IP for external host connectivity.
- D. Segment iSCSI traffic to a physically separate network.

| Answer: B |
|-----------|
|           |

#### Explanation:

Nutanix Volumes is a feature that allows users to create and manage block storage devices (volume groups) on a Nutanix cluster. Volume groups can be accessed by external hosts using the iSCSI protocol. To secure volume groups from unauthorized access, Nutanix recommends configuring CHAP (Challenge-Handshake Authentication Protocol) for each volume group in Prism Element. CHAP is a security feature that authenticates iSCSI initiators and targets before allowing access to a volume group. CHAP requires both the initiator and the target to have a shared secret (a password) that is used to generate a challenge and a response during the authentication process. CHAP can prevent unauthorized access to volume groups and protect data from malicious attacks. Reference: Nutanix Volumes Administration Guide, page 25; Nutanix Volumes Security Guide

### Question: 4

An administrator has been tasked with creating a distributed share on a single-node cluster, but has been unable to successfully complete the task.

Why is this task failing?

- A. File server version should be greater than 3.8.0
- B. AOS version should be greater than 6.0.
- C. Number of distributed shares limit reached.
- D. Distributed shares require multiple nodes.

| Answer: D |  |
|-----------|--|

#### Explanation:

A distributed share is a type of SMB share or NFS export that distributes the hosting of top-level directories across multiple FSVMs, which improves load balancing and performance. A distributed share cannot be created on a single-node cluster, because there is only one FSVM available. A

distributed share requires at least two nodes in the cluster to distribute the directories. Therefore, the task of creating a distributed share on a single-node cluster will fail. Reference: Nutanix Files Administration Guide, page 33; Nutanix Files Solution Guide, page 8

#### **Question: 5**

Refer to the exhibit.

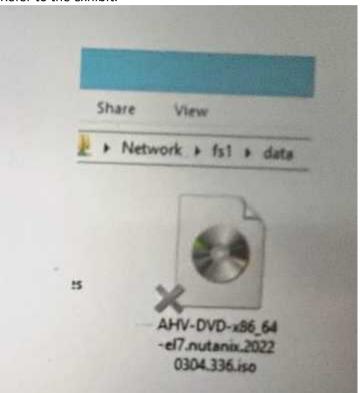

What does the "X" represent on the icon?

- A. Share Disconnected File
- B. Corrupt ISO
- C. Distributed shared file
- D. Tiered File

**Answer: C** 

#### Explanation:

The "X" on the icon represents a distributed shared file, which is a file that belongs to a distributed share or export. A distributed share or export is a type of SMB share or NFS export that distributes the hosting of top-level directories across multiple FSVMs. The "X" indicates that the file is not hosted by the current FSVM, but by another FSVM in the cluster. The "X" also helps to identify which files are eligible for migration when using the Nutanix Files Migration Tool. Reference: Nutanix Files Administration Guide, page 34; Nutanix Files Migration Tool User Guide, page 10

### Thank You for trying NCP-US PDF Demo

To try our NCP-US Full Version Download visit link below

https://www.certkillers.net/Exam/NCP-US

# Start Your NCP-US Preparation

Use Coupon "CKNET" for Further discount on the purchase of Full Version Download. Test your NCP-US preparation with actual exam questions.